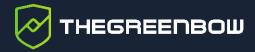

## Windows Enterprise VPN Client 7

Technical Note: Authentication and Certificate Format

Latest update: 12 January 2023 Document reference number: 20230112\_TNC\_VPE\_7\_EN\_1.1

TheGreenBow is a registered trademark.

Microsoft and Windows 10 are either registered trademarks or brand names owned by Microsoft Corp. in the U.S.A. and/or in other countries.

Any other third-party trademarks mentioned in this document are the property of their respective owners.

All reproduction rights are reserved, including for iconographic or photographic representations. No part of this document may be copied and/or published by any means whatsoever without our express written consent.

All the information provided is subject to modifications at any time and without notice.

Despite our utmost care and attention in producing this document and its regular updates, errors may have been introduced in the information provided. If you notice any issues, please feel free to contact us and let us know. We will make the necessary changes.

## **Table of contents**

| 1     | Introduction                                        | 1  |  |  |
|-------|-----------------------------------------------------|----|--|--|
| 2     | Accessing certificates                              | 2  |  |  |
| 2.1   | CSP, CNG, and PKCS#11: what are the differences?    | 2  |  |  |
| 2.1.1 | CSP and KSP                                         | 2  |  |  |
| 2.1.2 | CAPI and CNG                                        | 2  |  |  |
| 2.1.3 | Machine store and user store                        | 3  |  |  |
| 2.1.4 | PKCS#11                                             | 3  |  |  |
| 2.1.5 | Summary                                             | 3  |  |  |
| 2.2   | Determining a certificate's container type          | 3  |  |  |
| 2.3   | Importing a certificate depending on the store used | 4  |  |  |
| 3     | Certificate format                                  | 5  |  |  |
| 3.1   | Gateway certificate                                 | 5  |  |  |
| 3.2   | Example of a certificate in Windows                 |    |  |  |
| 3.3   | Example of a certificate log                        | 8  |  |  |
| 3.4   | User certificate                                    | 8  |  |  |
| 4     | Authentication method                               | 9  |  |  |
| 5     | Contact                                             | 10 |  |  |
| 5.1   | Information                                         | 10 |  |  |
| 5.2   | Sales                                               |    |  |  |
| 5.3   | Support                                             | 10 |  |  |

## **Document revision history**

| Version | Date       | Sections/pages concerned | Description of change                                 | Author          |
|---------|------------|--------------------------|-------------------------------------------------------|-----------------|
| 1.0     | 2022-08-30 | All                      | Initial draft                                         | ALE, JLB,<br>BB |
| 1.1     | 2023-01-11 | 4                        | Updated reference to chapter in Administrator's Guide | FG, BB          |

#### 1 Introduction

Due to increased security requirements, deprecation of certain algorithms, and stricter rules for using certificates, version 7 of the Windows Enterprise VPN Client comes with certain restrictions on certificates.

Some of our customers have shared with us misunderstandings and difficulties they encountered when deploying version 7 of the Windows Enterprise VPN Client in combination with tokens and smart cards. For this reason, we thought it both useful and important to shed some light on some basic concepts pertaining to authentication and certificate format.

#### SHA, RSA, and ECDSA algorithms

Digital signatures generally involve two different types of algorithms:

- A hash algorithm (SHA: Secure Hash Algorithm)
- A signature algorithm (RSA: initials of the three inventors or ECDSA: Elliptic Curve Digital Signature Algorithm)

The strength of RSA encryption depends on the size of the key used. With every doubling of the key length, decryption is six to seven times slower.

According to the NIST and the ANSSI, the recommended minimum key size is 2048 bits.

Hash algorithms can be attacked in either of the following two ways:

- Hash collision
- Preimage

A collision occurs when two distinct files produce the same hash value, and it thus becomes possible to substitute one for the other.

Preimage consists in determining the value of a file from its hash value. A second preimage consists in starting out from the hash value to produce a value that is different from the one originally used with the hash function.

According to the ANSSI, the family of SHA-1 hash functions no longer complies with its general security reference system (RGS) and the SHA-2 family should therefore be used. The NIST similarly encourages US federal agencies to switch from SHA-1 to SHA-2.

The rules applied by the Windows Enterprise VPN Client follow NIST and ANSSI recommendations. However, if the implemented PKI does not meet these requirements, some of these restrictions can be removed from the software using dynamic parameters.

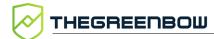

## 2 Accessing certificates

#### 2.1 CSP, CNG, and PKCS#11: what are the differences?

Certificate management in Windows involves a variety of software and standards regardless of whether certificates are stored in a certificate store, on a token, or on a smart card.

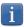

Certificates stored on smart cards or tokens are usually copied to the current user's certificate store when the card is inserted into the reader or when the token is connected to the computer.

CSP, CNG, and PKCS#11 are related concepts that all use application programming interfaces (APIs) for certificate management, but the technology implemented is different in each case.

#### 2.1.1 CSP and KSP

In Windows, certificate management traditionally uses independent software modules called Cryptographic Service Providers (CSPs). CSPs actually perform algorithms for authentication, encoding, and encryption.

Today, there is a new generation of independent software modules called Key Storage Providers (KSPs). A KSP is used to create, manage, store, and retrieve private keys.

#### 2.1.2 CAPI and CNG

Changing security standards have led Microsoft to deprecate the API associated with CSPs, called Cryptography API (CryptoAPI or CAPI). It has now been replaced with Cryptography API: Next Generation (CNG), which separates cryptographic service providers from key storage providers.

For this reason, the Windows Enterprise VPN Client supports CSPs up to versions 6.8x and only supports the CNG API starting with versions 7.x. For the latter, you therefore need to ensure that the certificate is imported into the Windows Certificate Store with the correct library (see section 2.2 Determining a certificate's container type below).

#### 2.1.3 Machine store and user store

It should also be noted that there are two certificate stores in Windows:

- The machine store that is available to all users of a machine
- The user store that is only available to the current user of a machine

In command lines, the <u>-user</u> option of the certutil command is used to specify the user store. When it is omitted, the machine store will be used by default.

#### 2.1.4 PKCS#11

In cryptography, PKCS stands for Public Key Cryptography Standards. They are a set of specifications developed by RSA Security.

The PKCS#11 standard provides applications with a method of accessing hardware peripherals (smart cards or tokens), regardless of the type of device. It therefore includes an API serving as a generic interface for a device driver that supports the PKCS#11 standard. This API is supported both by versions 6.8x and 7.x of the Windows Enterprise VPN Client if a corresponding middleware is installed.

#### 2.1.5 Summary

In summary, there are several types of middleware used to access certificates stored on tokens, on smart cards, and in certificate stores (certmgr.msc):

- CSP stands for Cryptographic Service Provider (deprecated and replaced with CNG): supported up to versions 6.8x
- CNG stands for Cryptography API: Next Generation: only API supported in versions 7.x. In this case, you must import the certificate into the Windows store using the right library.
- PKCS#11 stands for Public-Key Cryptography Standards: supported by both versions 6.8x and 7.x

## 2.2 Determining a certificate's container type

CSP and CNG are Microsoft middleware. In Windows, certificates are stored in containers of CNG or CSP type.

To find out the container used for certificates stored in the certificate store, on a token, or on a smart card, you can list the certificates contained in the (user or machine) store. The information returned specifies the type of supplier based on which you can infer the container type (CSP or CNG). The

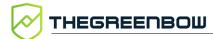

latter will then allow you to determine whether the certificate is compatible with your version of the Windows Enterprise VPN Client.

• To list the certificates contained in the user store, run the following command:

```
certutil -verifystore -user My
```

• To list the certificates contained in the machine store, run the following command:

```
certutil -verifystore My
```

Based on the information returned, you can determine the container type as follows. If the supplier is:

- Microsoft Smart Card Key Storage Provider, the container is of CNG type (compatible with versions 7.x)
- Microsoft Base Smart Card Crypto Provider, the container is of CSP type (compatible with versions 6.8x)

For certificates using the PKCS#11 middleware, the container type is irrelevant since it is compatible with both versions of the Windows Enterprise VPN Client.

## 2.3 Importing a certificate depending on the store used

When importing certificates using the CNG middleware, the store used (user or machine store) must be specified in the command line. Below you will find examples of command lines with the options you need to specify.

User store:

```
certutil -csp KSP -user -importpfx CertFileName.p12
```

Machine store:

certutil -csp KSP -importpfx CertFileName.p12

i

## 3 Certificate format

As of version 7 of the Windows Enterprise VPN Client, certificates must be in a format that conforms to a specific key size and hash algorithm.

#### **Mandatory**

- Key length: must be at least 2048 bits for RSA certificates
- Digest algorithm: must be SHA-256, SHA-384, or SHA-512

#### **Optional**

CRL checking for user certificates

## 3.1 Gateway certificate

#### **Key Usage extension part**

- Must be present
- Must be marked as critical, and
- Must only contain the values digital Signature and/or keyEncipherment
- If this is not the case, refer to the dynamic parameter allow\_server\_extra\_keyusage described in the section "Constraints on the Key Usage extension" in chapter 18 of the "Administrator's Guide".

#### **Extended Key Usage extension part**

- Must be present
- Must be marked as non-critical, and
- Must only contain the value id-kp-serverAuth
- If this is not the case, refer to the dynamic parameter allow\_server\_and\_client\_auth described in the section "Constraints on the Extended Key Usage extension" in chapter 18 of the "Administrator's Guide".

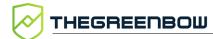

## 3.2 Example of a certificate in Windows

In a Windows PKI, the following is the relationship between a certificate and its extensions:

• Extended Key Usage:

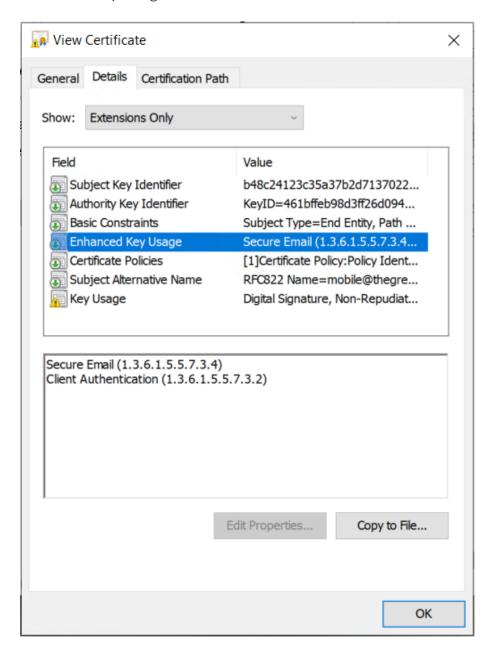

#### Key Usage:

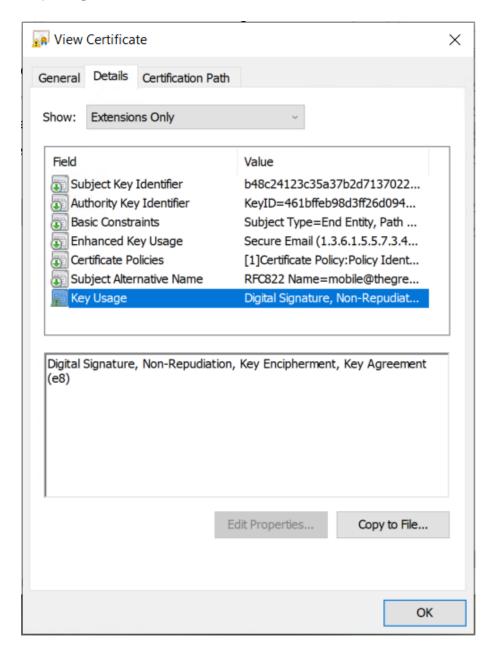

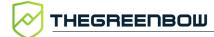

## 3.3 Example of a certificate log

The extensions are included in a certificate log (file named tgbikeng.log):

```
20220826 17:20:23:953
                         LocalO.Info
                                              [11204]
X509v3 extensions
20220826 17:20:23:956
                         LocalO.Info
                                              [11204]
Basic constraints :
20220826 17:20:23:960
                         LocalO.Info
                                              [11204]
CA: FALSE
20220826 17:20:23:965
                         LocalO.Info
                                              [11204]
Netscape Certificate comment:
20220826 17:20:23:968
                        LocalO.Info
                                              [11204]
The Green Bow PKI generated server certificate
20220826 17:20:23:971
                         Local0.Info
                                              [11204]
Subject key identifier:
20220826 17:20:23:974
                        Local0.Info
                                              [11204]
FB:D6:5A:EF:FE:1B:DC:68:90:66:B9:D7:47:45:EA:B5:86:97:4
20220826 17:20:23:978
                         Local0.Info
                                              [11204]
Authority key identifier:
20220826 17:20:23:981
                        Local0.Info
                                              [11204]
keyIdentifier:
6F:6D:B8:A5:0B:EA:64:82:2E:B4:5F:0A:35:53:8B:80:05:4C:7
B:0E
20220826 17:20:23:984
                        Local0.Info
                                              [11204]
authorityCertIssuer: C = FR, ST = Ile-de-France, L =
Paris, O = TheGreenBow, OU = QA40, CN = Root CA
20220826 17:20:23:988
                        Local0.Info
                                              [11204]
authorityCertSerialNumber: 10:00
20220826 17:20:23:990 LocalO.Info
                                              [11204]
Key usage : critical
20220826 17:20:23:995
                        Local0.Info
                                              [11204]
Digital signature
20220826 17:20:24:000
                         Local0.Info
                                              [11204]
Extended key usage:
20220826 17:20:24:003
                         LocalO.Info
                                              [11204]
Server authentication
```

#### 3.4 User certificate

Warning messages may be displayed in the Console for a user certificate, but you do not need to remove any restrictions from the VPN Client.

## 4 Authentication method

Version 7.2 of the Windows Enterprise VPN Client supports the following certificate authentication methods:

- Method 9: ECDSA on the secp256r1 curve with SHA-256
- Method 10: ECDSA on the secp384r1 curve with SHA-384
- Method 11: ECDSA on the secp521r1 curve with SHA-512
- Method 14: Digital Signature Authentication RSASSA PSS [RFC 7427] with SHA-256/384/512
- Method 214: ECDSA "BrainpoolP256r1" with SHA-256 (only available for gateways that support this method)
- End of support for Method 1: RSA Digital Signature with SHA-1 [RFC 7296]

The default authentication methods are different depending on the version of the VPN Client used:

- Version 6.87: Method 1 (RSA Digital Signature)
- Version 7.2: Method 14 (RSA-PSS Digital Signature)

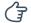

If this is not the case, refer to the dynamic parameter Method14\_RSASSA\_PKCS1 described in the section "Certificate authentication methods" in chapter 29 of the "Administrator's Guide," among others to use RSASSA\_PKCS1.5.

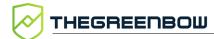

## 5 Contact

### 5.1 Information

All the information on TheGreenBow products is available on our website: <a href="https://thegreenbow.com/">https://thegreenbow.com/</a>.

#### 5.2 Sales

Phone: +33.1.43.12.39.30

E-mail: sales@thegreenbow.com

## 5.3 Support

There are several pages related to the software's technical support on our website:

#### Online help

https://www.thegreenbow.com/en/support/online-support/

#### **FAQ**

https://www.thegreenbow.com/en/frequently-asked-questions/

#### **Contact form**

Technical support can be reached using the form on our website at the following address: <a href="https://www.thegreenbow.com/en/support/online-support/technical-support/">https://www.thegreenbow.com/en/support/online-support/technical-support/</a>.

# Protect your connections in any situation